# **Modelos 6124 / 6125 Acceso de códigos duales**

# **Candado de seguridad electrónico Guía de configuración y operación**

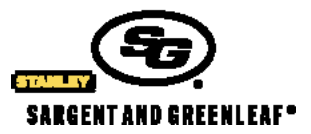

Nota: Este candado aparece en la lista de Underwriters Laboratories para uso en los

6120-0XX, 6120-2XX, 6160-2XX (Serie IP), 61KP-1XX, 61KP-2XX

siguientes teclados S&G:

# **I. Información general**

- a. Acerca del candado
- b. Posiciones PIN
- c. Cómo cambiar las pilas
- d. Tablas de referencia rápida
- e. Indicador de forzado del teclado (opcional)

# **II. Código Maestro (CM) y posición PIN 2**

- **III. Cómo crear, cambiar y eliminar códigos**
	- a. Cómo crear el código de supervisor
		- b. Cómo crear los códigos de usuario
		- c. Cómo cambiar los códigos
		- d. Cómo eliminar los códigos
		- e. Cómo detectar las posiciones de los usuarios

# **IV. Temporización**

- a. Duración de temporización
- b. Duración de la ventana de apertura
- c. Cancelación de temporización
- d. Cómo crear, cambiar y eliminar el código CDT

# **V. Opciones de seguimiento de auditoría**

- a. Seguimiento de evento de auditoría
- **VI. Función de coacción**
- **VII. Códigos - Información general**
- **VIII. Especificaciones y garantía**

# **I. Información general**

#### **a. Acerca del candado**

Cada vez que presiona un número, letra o carácter en el teclado del candado de seguridad electrónico Modelo 6124 o 6125, se emite un pitido y parpadea el indicador LED rojo. De no ser así, verifique el estado de las pilas para asegurarse de que estén nuevas y conectadas correctamente; después vuelva a intentarlo. (Véase Cómo cambiar las pilas, párrafo C). El candado responde a diversas secuencias de pitidos () para indicar condiciones diferentes. Los símbolos  $\triangleright$  en los ejemplos muestran el número de pitidos que se oyen. Siempre espere a que termine cada secuencia de pitidos antes de ingresar otro número o letra, de lo contrario interrumpirá la secuencia del código.

Derechos reservados<sup>®</sup> 2006, Sargent & Greenleaf, Inc. **Documento 630-658ENG** Sargent & Greenleaf, Inc. Una compañía subsidiaria propiedad total de Stanley Security Solutions, Inc. PO Box 930 Nicholasville, KY 40356 Teléfono: (800)-826-7652 Fax: (800)-634-4843 Teléfono: (859)-885-9411 Fax: (859)-887-2057

Sargent & Greenleaf S.A. 9, Chemin du Croset 1024 Ecublens, Suiza Teléfono: +41-21 694 34 00 Fax: +41-21 694 34 09

#### **Puntos importantes:**

- Al momento de programar, debe ingresar los nuevos códigos dos veces, para confirmar que coinciden.
- Se requieren dos códigos de usuario válidos para todas las operaciones, excepto para cambiar códigos.
- Cómo reiniciar el candado: Si desea empezar a ingresar un código y comete algún error, puede presionar \* para reiniciar el candado, o bien puede esperar 10 segundos para que se reinicie automáticamente. Nota: No espere más de 10 segundos entre un ingreso de datos y otro o se reiniciará el candado.
- Pitido de error: Si escucha un pitido largo y continuo durante alguna secuencia de programación, significa que cometió un error. Comience de nuevo la secuencia.
- Sanción de error: Si ingresa cinco códigos incorrectos de manera consecutiva, el candado comenzará un periodo de sanción. Si ingresa un código erróneo durante este periodo, escuchará dos pitidos largos y el candado no se abrirá. No tendrá otra alternativa más que esperar diez minutos antes de poder ingresar un código válido para abrir el candado.

#### **b. Posiciones PIN**

A cada código creado para uso en su candado se le asigna una posición por medio de un número de identificación personal (PIN, en sus siglas en inglés). El Código Maestro es el PIN 0 (cero), el de supervisor es el PIN 1 y los de usuario son los PIN del 2 al 8. Si su candado tiene activada la función de coacción, los PIN de usuario del 4 al 8 se desactivarán automáticamente y no estarán disponibles. El Código de cancelación de temporización emplea el PIN 9. Si se desactiva la función de Cancelación de temporización el PIN 9 funciona como un código de usuario estándar.

#### **c. Cómo cambiar las pilas**

Durante el cambio de pilas no se perderán ni los códigos ni la configuración del programa. Retire cuidadosamente la carcasa del teclado levantando primero el extremo inferior (el más cercado al logotipo de S&G) y después aflojándolo en la base. Retire las pilas usadas de los terminales. Para evitar doblar o romper el soporte, sujete la parte superior de cada soporte de pilas mientras inserta la pila nueva; se recomienda el uso de pilas alcalinas Duracell®.

#### **d. Tablas de referencia rápida**

**Referencia de comandos:** Cada uno de los siguientes comandos (CMD) comienza con una secuencia de códigos para llevar a cabo una función específica.

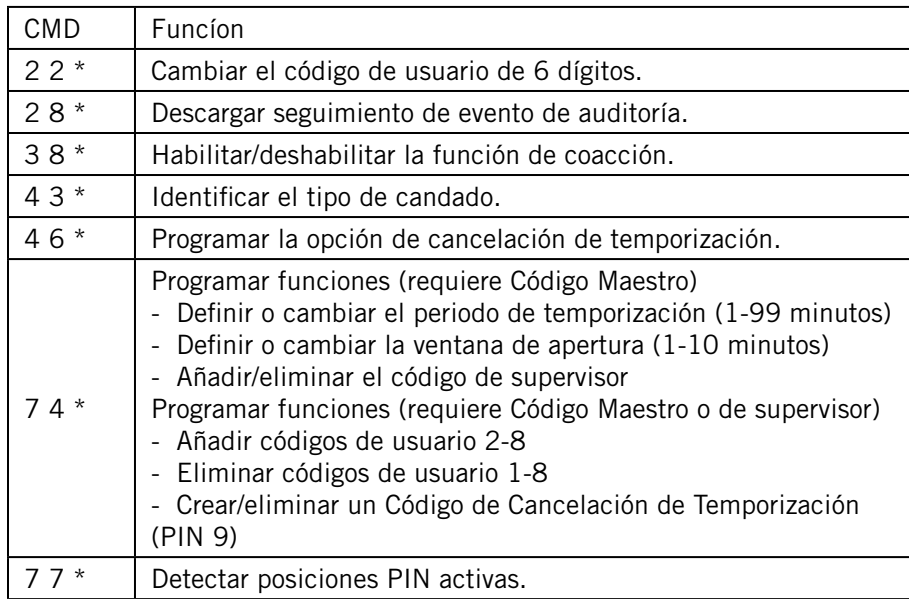

# **Referencia para las secuencias de pitidos**

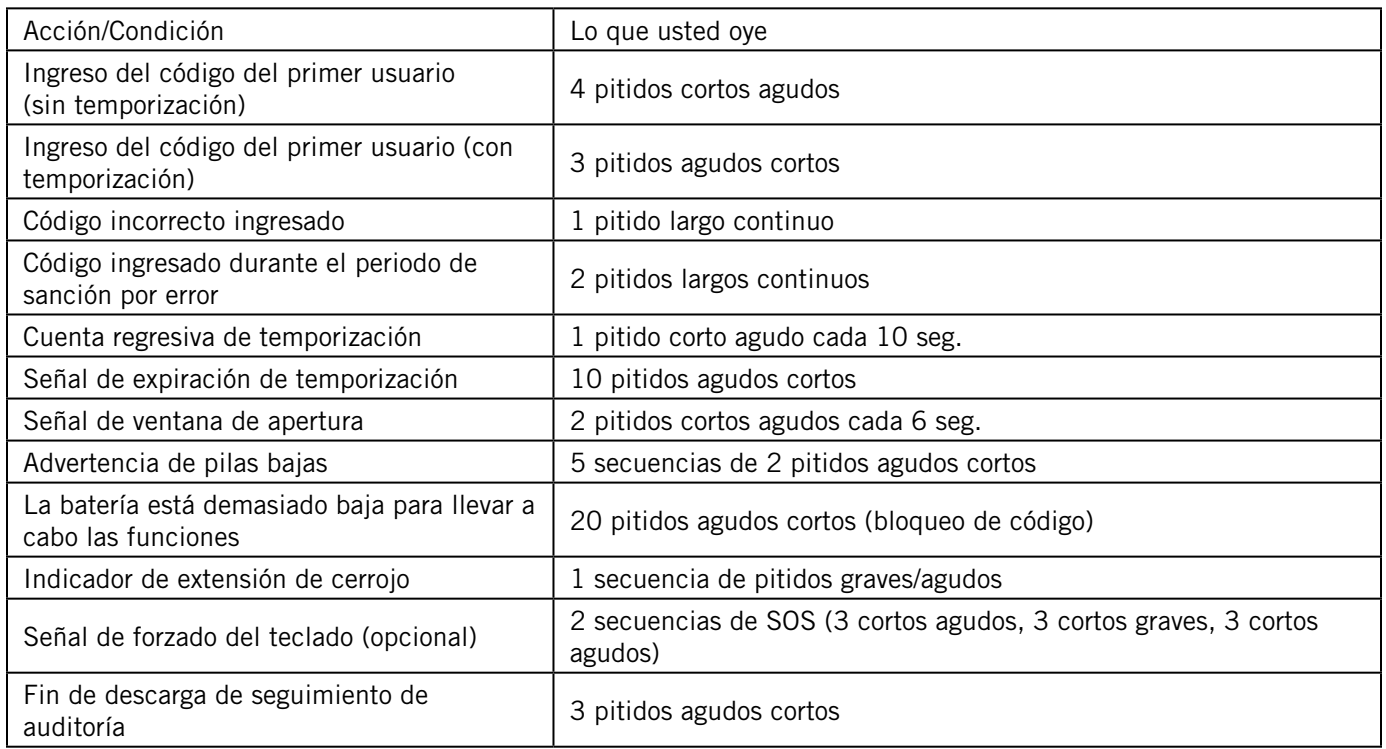

# **Identificación del candado:**

Ingrese 4 3 \* y escuche atentamente los pitidos de identificación del candado.

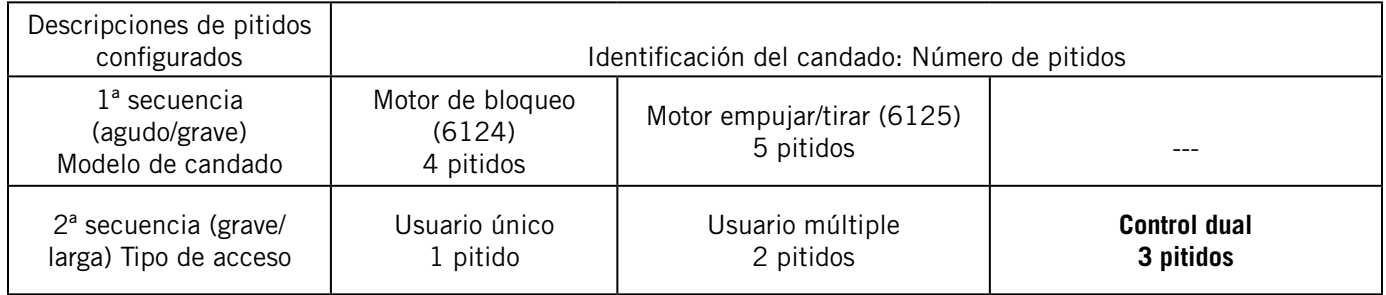

#### **e.** Indicador de forzado del teclado—Obligatorio para la clasificación VdS (Opcional: DEBE HACERSE EL PEDIDO DEL teclado con indicador de forzado)

Si se instala el teclado con indicador de forzado, el candado registra todas las veces que la carcasa del candado se retire o desmonte de la base. Si se altera la carcasa, el Indicador de forzado del teclado emite un pitido SOS de advertencia la próxima vez que intente ingresar un código de usuario. El candado no se abrirá; emitirá el pitido SOS: 3 pitidos cortos/agudos, 3 pitidos cortos/bajos, 3 pitidos cortos/agudos. La señal se repetirá dos veces. Cuando termine la señal, ingrese un código de usuario en un lapso de un minuto; el Indicador de forzado del teclado se reajustará y el candado se abrirá. Nota: El teclado no funcionará si se desconecta de la base.

# **II. Código Maestro (CM) y posición PIN 2**

El Código Maestro y la posición PIN 2 se emplean al ingresar comandos para funciones de control específicas del candado. Debe cambiar el Código Maestro (el configurado de fábrica 1 2 3 4 5 6) y la posición PIN 2 (el código configurado de fábrica 2 2 2 2 2 2) al poner el candado en funcionamiento.

• Use esta secuencia de programación para crear un nuevo Código Maestro de 6 dígitos. Ingrese su nuevo Código Maestro donde el ejemplo indique CM Nuevo:

 $22 * CM$  Actual #  $MDD$ CM Nuevo #  $M$ CM Nuevo #  $M$  Por ejemplo, para cambiar el Código Maestro a 654321:  $22 * 123456 #$  $654321 \#$   $M$  $654321 \# M$ 

• Use esta programación para crear un nuevo código de 6 dígitos con una nueva posición PIN 2. Ingrese su nuevo código en donde el ejemplo indica Nuevo Código PIN 2:

2 2 \* Código PIN 2 actual # JJJJJ Nuevo Código PIN 2 #  $\mathcal{N}$ Nuevo Código PIN 2 #  $\mathcal{N}$ 

Por ejemplo, para cambiar el código de posición 2 a 646464:

 $22 * 22222 # MMD$  $646464$  #  $M$  $646464$  # $M$ 

#### **III. Cómo crear, cambiar y eliminar códigos**

#### **a. Cómo crear un código de supervisor**

Por medio del Código Maestro, puede crear un código a nivel de supervisor (PIN 1). El código de supervisor puede emplearse para controlar los códigos de usuario y también puede añadir y eliminar códigos de usuario. Cree un código de supervisor de 6 dígitos e ingrese:

 $7.4 *$  Código Maestro  $#$   $\Delta \Delta \Delta$  Código de usuario  $#$   $\Delta \Delta \Delta \Delta$  $1$  #  $\mathcal{Y}$ Código de supervisor  $\sharp \Box$ Código de supervisor  $\sharp \Box$ 

#### **b. Cómo crear los códigos de usuario**

Por medio de los Códigos Maestro o de supervisor, cree nuevos códigos de usuario. Para cada usuario, cree un código exclusivo de 6 dígitos y asigne una posición PIN (del 2 al 8). La posición de PIN 9 también está disponible como un código de usuario normal si la función de Cancelación de temporización está apagada. Por ejemplo, para crear un nuevo PIN de usuario en la posición 3, debe ingresar:

7 4 \* Código Maestro/de supervisor #  $\Delta$   $\Delta$   $\Delta$  Código de usuario #  $\Delta$ 3 # <sub>DD</sub> Nuevo Código de usuario  $\#\Delta M$ Nuevo Código de usuario #  $\mathcal{W}$ 

*Nota de seguridad: Después de configurar un nuevo código de usuario, se recomienda que cada usuario cambie su código a uno de 6 dígitos exclusivo.*

#### **c. Cómo cambiar los códigos**

Los poseedores de los códigos Maestro, de supervisor, de usuario y CDT pueden cambiar sus propios códigos de 6 dígitos usando el comando 2 2 \* (o bien los caracteres alfabéticos C C, para "Cambio de Código"). Ingrese:

 $2.2 *$  Código de usuario anterior #  $\mathcal{D}\mathcal{D}\mathcal{D}$ Nuevo Código de usuario  $\#\Lambda$ 

Nuevo Código de usuario #  $\mathcal{W}$ 

#### **d. Cómo eliminar los códigos**

Para eliminar a un supervisor o a un usuario específico (el Código Maestro puede cambiarse, pero no eliminarse), únicamente necesitaría saber la posición PIN. El ejemplo que se muestra a continuación muestra la eliminación del usuario en PIN 3.

 $7.4 *$  Código Maestro/de supervisor  $#$   $\Delta \Delta \Delta$  Código de usuario  $#$   $\Delta \Delta \Delta \Delta$ 

- 3 # W
- # PPP
- 4 VV

#### **e. Cómo detectar las posiciones de los usuarios activos**

Puede identificar posiciones PIN activas para las que haya códigos presentes (PIN 0-9). Cada número del teclado corresponde a una posición PIN. Ingrese:

7 7 \* [ 0, 1, 2, 3, 4, 5, 6, 7, 8, 9 ] posición PIN

Si el candado emite un pitido corto y agudo al presionar una tecla numérica en el teclado, la posición PIN está activa. Si emite un pitido largo y grave, no está activa.

#### **IV. Temporización**

La temporización es una característica de seguridad que crea un lapso entre el ingreso de un código de usuario y la capacidad de abrir la puerta del candado. La temporización también puede configurarse para retrasar la apertura de 1 a 99 minutos. Nota de seguridad: Si la temporización ya se ha configurado, únicamente podrán realizarse cambios en la duración de la ventana de apertura y de la temporización durante la ventana de apertura.

#### **a. Duración de temporización**

Si el parámetro de temporización ya se configuró y desea modificarlo, ingrese un código de usuario para comenzar la temporización. Cuando venza la temporización (el candado emite 10 pitidos rápidos) y Ventana de Apertura ya comenzó, configure los minutos de la temporización. Ingrese:

 $7.4 *$  Código Maestro  $#$   $\Delta \Lambda$ ) $\Delta$  Código de usuario  $#$   $\Delta \Lambda$  $00 # M$ Minutos de temporización  $#$ Minutos de temporización  $# \in \mathcal{D}$ 

Por ejemplo, para configurar la temporización de 15 minutos, ingrese:  $7.4 *$  Código Maestro  $#$   $\Delta \Delta \Delta$  Código de Usuario  $#$   $\Delta \Delta \Delta \Delta$  $0.0 + 77$  $15#$   $M$  $15#$   $MD$ 

Para eliminar el periodo de temporización, simplemente ingrese cero (0) para los minutos de temporización.

#### **b. Duración de la ventana de apertura**

La Ventana de Apertura (VA) es un periodo durante el cual puede abrir el candado, inmediatamente después del final del periodo de temporización. La VA puede configurarse de 1 a 10 minutos. El tiempo preestablecido de fábrica es de 2 minutos. Nota de seguridad: Los cambios en la duración de la ventana de apertura únicamente pueden realizarse durante la ventana de apertura.

Para configurar los minutos para la Ventana de Apertura, ingrese:

 $7.4 *$  Código Maestro  $#$   $\Delta \lambda \lambda$  Código de usuario  $#$   $\Delta \lambda \lambda$  $01#$   $MD$ Minutos de la Ventana de Apertura  $# \Delta M$ Minutos de la Ventana de Apertura #  $\mathcal{N}$ 

Por ejemplo, para configurar la Ventana de Apertura en 5 minutos, ingrese:

 $7.4 *$  Código Maestro  $#$   $\Delta \Delta \Delta$  Código de usuario  $#$   $\Delta \Delta \Delta \Delta$  $01#$   $M$ 5 # 5 #  $b$ 

#### **c. Cancelación de temporización**

Con la Cancelación de Temporización (CDT), usted define si puede cancelar la temporización o no, en caso de que desee abrir el candado antes de que expire la temporización, por ejemplo, por un portador de efectivo. Si ya se ha programado la temporización, deben seguirse los siguientes pasos durante el periodo de Ventana de Apertura. Para habilitar el CDT, ingrese:

 $4.6 *$  Código Maestro  $#$   $\Delta \text{N}$  Código de usuario  $#$   $\Delta \text{N}$ 

 $1$  #  $\Delta\mathcal{D}$ 

 $1$  #  $MD$ 

Con esta opción, usted ingresa un código CDT después de que un usuario válido haya ingresado su código y haya comenzado el periodo de temporización. El código CDT debe ingresarse durante los primeros 60 segundos del periodo de temporización.

Desactivar la Cancelación de Temporización

*Nota importante: El Código CDT (posición PIN 9) se elimina automáticamente cuando se desactiva la CDT. Posteriormente, puede reprogramarse con un nuevo código que funcionará como el código de usuario estándar.*

Para desactivar la Cancelación de Temporización por completo después de su programación, ingrese:

 $4.6 *$  Código Maestro  $#$   $\Delta \Lambda \Lambda$  Código de usuario  $#$   $\Delta \Lambda \Lambda \Lambda$ 

 $0$  #  $777$ 

 $0$  #  $77$ 

#### **d. Cómo crear, cambiar y eliminar un código CDT**

Para usar la función CDT, deberá crear un código CDT exclusivo de 6 dígitos en la posición PIN 9. Nota: El código CDT se crea, modifica y elimina igual que los códigos de usuario. (Véase la Sección III. Cómo crear, cambiar y eliminar códigos).

### **V. Opción de seguimiento de auditoría**

#### **a. Seguimiento de evento de auditoría**

(Haga el pedido de la extensión para teclado de seguimiento de auditoría por separado)

Si su candado cuenta con esta opción, mantiene una registro secuencial de los eventos de apertura y programación del candado. Este Seguimiento de Evento de Auditoría se almacena en la memoria del candado y puede descargarse en la computadora (esto requiere la instalación de una extensión del teclado).

2 8 \* Código Maestro #

Este candado emite 3 pitidos ( $\mathcal{Y}_{\mathcal{Y}}$ ) cuando la descarga se completa.

# **VI. Función de coacción**

(Haga el pedido de módulo de coacción por separado)

Su candado cuenta con capacidad de coacción (una opción de alarma silenciosa). Se requiere la instalación de una caja de señales de coacción (módulo de coacción) para contar con una conexión apropiada a su sistema de alarma existente. Use las instrucciones proporcionadas con el módulo para asegurarse de contar con una instalación y conexión exactas.

#### **a. Cómo habilitar la característica de coacción**

Cuando se instala el candado con el módulo de coacción, debe habilitar la característica de coacción.

Para encender la característica de coacción, presione:

- 3 8 \* Código Maestro # Código de usuario #
- $1$  #  $\mathcal{Y}$
- $1$  #  $MD$

Cuando se habilita la característica de coacción, puede enviar una señal de coacción (alarma silenciosa) modificando el último número del código de su candado con más 1. Por ejemplo, si su código es 246812, debería ingresar 246813 para enviar la señal de coacción a su compañía de alarma. Cuando use un código de coacción, el candado funciona de manera normal.

#### **a. Cómo deshabilitar la característica de coacción**

Podrá programar los códigos de usuario en estas posiciones. Para desactivar la característica de coacción, presione:

 $3.8 *$  Código Maestro  $#$   $\Delta \Delta \Delta$  Código de usuario  $#$   $\Delta \Delta \Delta \Delta$ 

- 0 # JJJ
- 0 # DDD

# **VII. Códigos - Información general**

Después de cambiar un código, debe abrir y cerrar el candado varias veces, con puerta del candado abierta.

Importante: No seleccione códigos tales como cumpleaños u otros datos predecibles que pudieran establecer alguna relación entre el usuario y el código de apertura.

#### **VIII. Especificaciones y garantía**

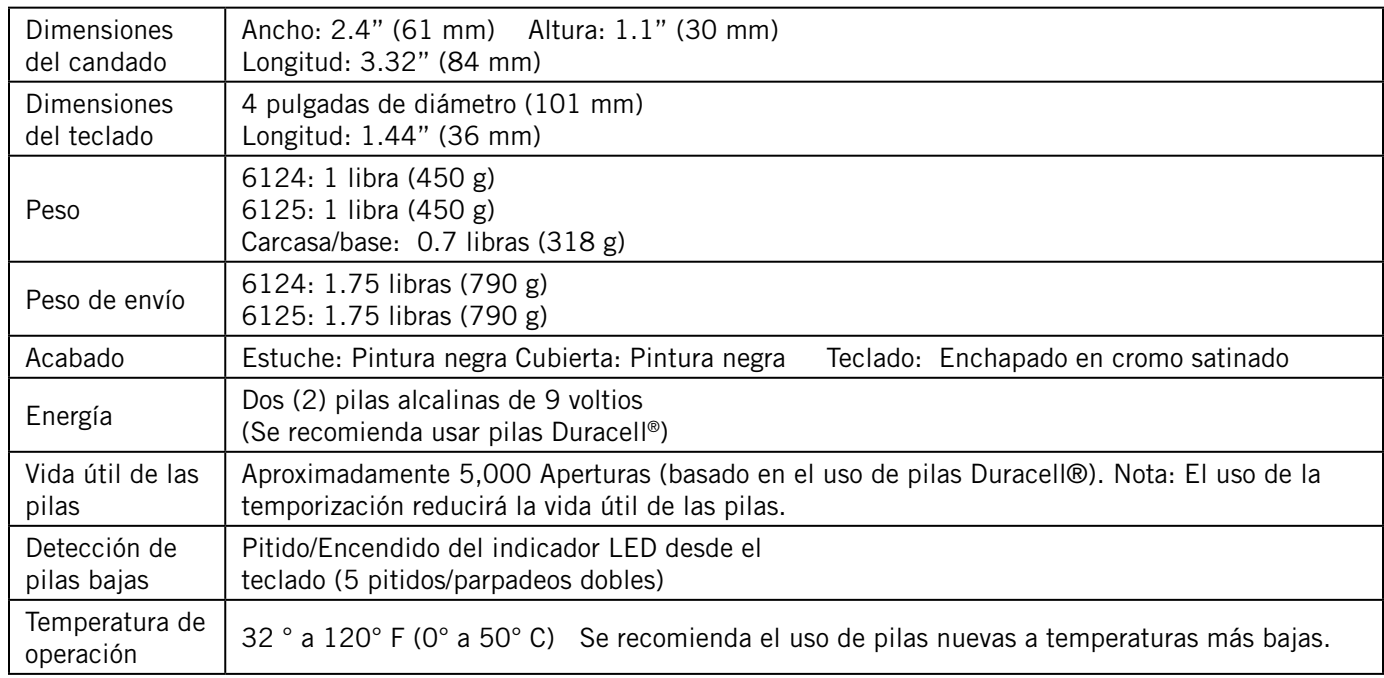

#### **Especificaciones para los modelos 6124 y 6125 del Candado de seguridad electrónico y Teclados 61KP**

#### **Modelos 6124 y 6125**

#### **Candado de seguridad electrónico y teclado modelo 61KP Garantía limitada**

El Vendedor garantiza que durante dos (2) años a partir de la fecha de envío desde el punto de fabricación del Vendedor los bienes estarán libres de defectos en materiales y mano de obra, siempre y cuando los bienes se usen en condiciones normales y de acuerdo con las instrucciones escritas del Vendedor.

ESTA GARANTÍA SE EXTIENDE EXPRESAMENTE EN LUGAR DE TODAS Y CUALESQUIERA OTRAS GARANTÍAS, EXPRESAS O IMPLÍCITAS. S&G NO GARANTIZA QUE LOS BIENES SEAN COMERCIALIZABLES O ADECUADOS PARA CUALQUIER OBJETO ESPECÍFICO, EXCEPTO COMO SE ESTIPULA DE MANERA EXPRESA EN EL PRESENTE DOCUMENTO.

La responsabilidad completa del Vendedor y el recurso exclusivo del Comprador en el caso de que los bienes no se apeguen a la presente garantía será la reparación o reemplazo por parte del Vendedor de los bienes (incluyendo el pago de los costos de envío hasta y desde el punto de fabricación). Esta garantía no se aplica a pilas o daños causados por pérdidas de las mismas.

EL VENDEDOR NO TENDRÁ RESPONSABILIDAD ALGUNA POR DAÑOS Y PERJUICIOS EMERGENTES, INHERENTES, INDIRECTOS O ESPECIALES. EL VENDEDOR NO GARANTIZA QUE SUS PRODUCTOS DE CANDADOS SEAN INMUNES A VIOLACIÓN FORZOSA O SUBREPTICIA, Y EL VENDEDOR NO TENDRÁ RESPONSABILIDAD ALGUNA POR EL DAÑO A O PÉRDIDA DE LA PROPIEDAD QUE DESEE PROTEGERSE CON DICHO CANDADO.